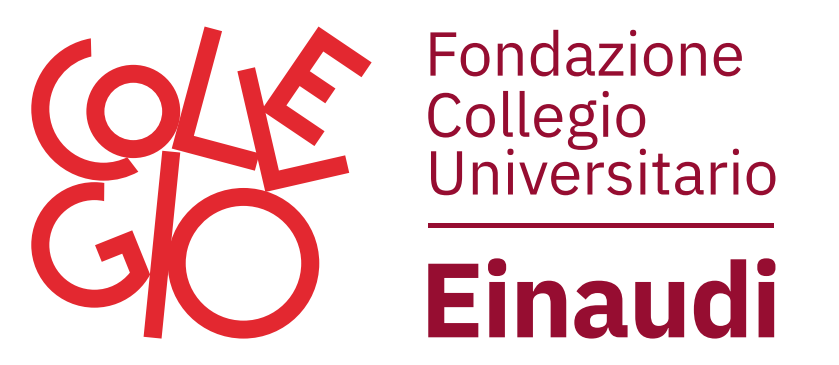

## **Instructions for the readers**

## **Enjoy the reading!**

**1** Go to **einaudi.erasmo.it** 

**2** From **Area Lettori** click on "**Iscrizione ai Servizi Web**"

Enter your **personal data**. The first two items"Biblioteca/Tessera" can be found on your library card.

Don't you have the library card? Follow the instructions, the membership is free!

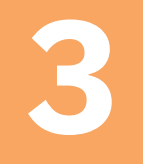

You will be given a **temporary password**, which you will need to replace the first time you log in.

You will then be able to access your reserved area by filling in the three fields in the right-hand box of the Area Lettori page

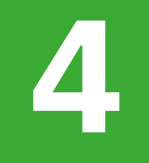

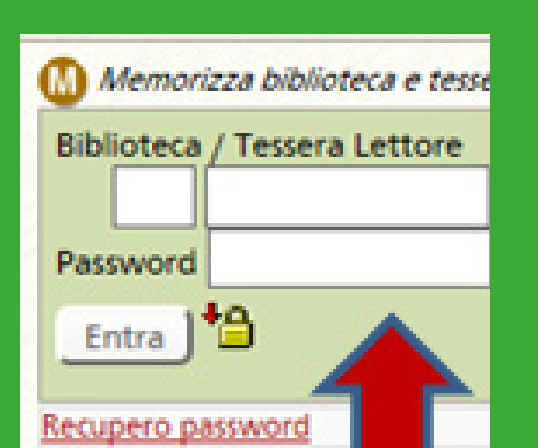

nformativa orivac

iida ai servizi

**You are registered on the library website! 5**

> Now you can book your readings, go to the library to collect the books or reserve them and receive them directly at your residence hall